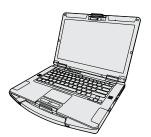

# OPERATING INSTRUCTIONS Read Me First

## **Personal Computer**

**Panasonic**®

Model No. FZ-55 series

# Contents

| Redu we first           |   |
|-------------------------|---|
| Safety Precautions2     | ) |
| Regulatory Information7 | , |

## **Getting Started**

| t-time Operation15 |  |
|--------------------|--|
|                    |  |

## Terms and illustrations in these instructions

| In these instructions, the names and terms are referred as follows. |  |  |  |
|---------------------------------------------------------------------|--|--|--|
| CAUTION : Conditions that may result in minor or moderate injury.   |  |  |  |
| NOTE : Useful and helpful information.                              |  |  |  |
| <ul> <li>"Windows 10 Pro" as "Windows" or "Windows 10"</li> </ul>   |  |  |  |
| 🖪 - 🚳 (Settings) : Click 🖪 (Start) and then click 🚳 (Settings).     |  |  |  |
| → : Page in these Operating Instructions.                           |  |  |  |
| Example: Reference to the on-screen manuals.                        |  |  |  |
|                                                                     |  |  |  |

Please read these instructions carefully before using this product, and save this manual for future use. Update the on-screen manuals.

# **Safety Precautions**

To reduce the risk of injury, loss of life, electric shock, fire, malfunction, and damage to equipment or property, always observe the following safety precautions.

## Explanation of symbol word panels

The following symbol word panels are used to classify and describe the level of hazard, injury, and property damage caused when the denotation is disregarded and improper use is performed.

# 

Denotes a potential hazard that will result in serious injury or death.

# 

Denotes a potential hazard that could result in serious injury or death.

# 

Denotes a hazard that could result in minor injury.

## NOTICE

Denotes a hazard that could result in property damage.

The following symbols are used to classify and describe the type of instructions to be observed.

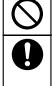

This symbol is used to alert users to a specific operating procedure that must not be performed.

This symbol is used to alert users to a specific operating procedure that must be followed in order to operate the unit safety.

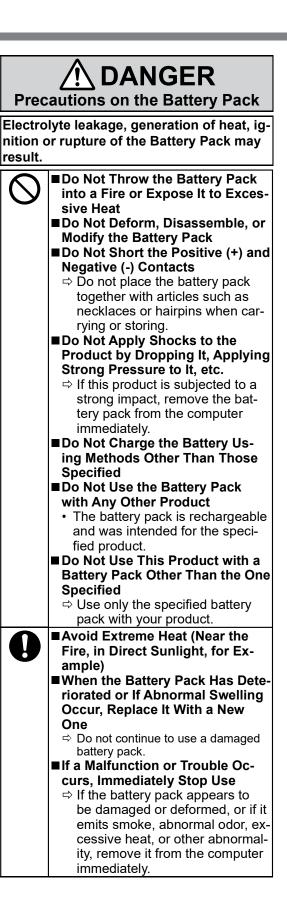

|           |                                               | Fire or | electric shock may result.                                        |
|-----------|-----------------------------------------------|---------|-------------------------------------------------------------------|
| L         |                                               |         | ■ If a Malfunction or Trouble Oc-                                 |
| iro or ol | ectric shock may result.                      |         | curs, Immediately Stop Use                                        |
| lie ol el | ectric shock may result.                      |         | If the Following Malfunction Oc-                                  |
|           | Do Not Do Anything That May                   |         | curs, Immediately Unplug the AC                                   |
|           | Damage the AC Cord, the AC                    |         | Plug and the Battery Pack                                         |
| $\smile$  | Plug, or the AC Adaptor                       |         | This product is damaged                                           |
|           | Do not damage or modify the                   |         | Foreign object inside this                                        |
|           | cord, place it near hot tools,                |         | product                                                           |
|           | bend, twist, or pull it forcefully,           |         | Smoke emitted                                                     |
|           | place heavy objects on it, or                 |         | <ul> <li>Unusual smell emitted</li> </ul>                         |
|           | bundle it tightly.                            |         | Unusually hot                                                     |
|           | ⇒ Do not continue to use a dam-               |         | ⇒ After the above procedure, con-                                 |
|           | aged AC cord, AC plug and AC                  |         | tact your technical support office                                |
|           | adaptor.                                      |         | for repair.                                                       |
|           | Contact your technical support                |         | Clean Dust and Other Debris of                                    |
|           | office for repair.                            |         | the AC Plug Regularly                                             |
|           | Do Not Connect the AC Adaptor                 |         | If dust or other debris accumu-                                   |
|           | to a Power Source Other Than a                |         | lates on the plug, humidity, etc.                                 |
|           | Standard Household AC Outlet                  |         | may cause a defect in the insula-                                 |
|           | ⇒ Connecting to a DC/AC con-                  |         | tion.                                                             |
|           |                                               |         |                                                                   |
|           | verter (inverter) may damage the              |         | ■ Insert the AC Plug Completely<br>⇒ Do not use a damaged plug or |
|           | AC adaptor. On an airplane, only              |         | loose AC outlet.                                                  |
|           | connect the AC adaptor/charger                |         |                                                                   |
|           | to an AC outlet specifically ap-              |         | Close the Connector Cover                                         |
|           | proved for such use.                          |         | Tightly When Using This Produc                                    |
|           | Do Not Pull or Insert the AC Plug             |         | Where Is a Lot of Water, Mois-                                    |
|           | If Your Hands Are Wet                         |         | ture, Steam, Dust, Oily Vapors,                                   |
|           | Do Not Disassemble This Prod-                 |         | etc.                                                              |
|           | uct                                           |         | ⇒ If foreign matter has found its                                 |
|           | No user serviceable parts inside              |         | way inside, immediately turn                                      |
|           | this unit. Refer servicing to quali-          |         | the power off and unplug the                                      |
|           | fied technician.                              |         | AC cord, and then remove the                                      |
|           | IDo Not Touch This Product In                 |         | battery pack. Then contact your                                   |
|           | a Thunderstorm If Connected                   |         | technical support office.                                         |
|           | with the AC Cable or Any Other                |         | Turn the Power off Beforehand                                     |
|           | Cables                                        |         | when Entering Locations, Such                                     |
|           | Do Not Place Containers of Liq-               |         | as a Gas Station Where Inflam-                                    |
|           | uid or Metal Objects on Top of                |         | mable Gases Are Generated                                         |
|           | This Product                                  |         | <ul> <li>Such gases may be ignited.</li> </ul>                    |
|           | $\Rightarrow$ If foreign matter has found its | Burns   | or low-temperature burns may result.                              |
|           | way inside, immediately turn the              | Samo    |                                                                   |
|           | power off and unplug the AC                   |         | ■ Do Not Use This Product in                                      |
|           | plug (and remove the battery                  |         | Close Contact With Your Body                                      |
|           | pack). Then contact your techni-              |         | For a Long Period of Time                                         |
|           | cal support office.                           |         | ⇒ Do not use this product with                                    |
|           |                                               |         | its heat-emitting parts in close                                  |
|           |                                               |         | contact with your body for a long                                 |
|           |                                               |         | period of time.                                                   |

Low-temperature burns may result.

Read Me First

## **Safety Precautions**

|            |                                                                                                    |   | Radio v<br>uct may                                                                            |                                      |
|------------|----------------------------------------------------------------------------------------------------|---|-----------------------------------------------------------------------------------------------|--------------------------------------|
| Burns o    | or low-temperature burns may result.                                                                                                    | ] |                                                                                               |                                      |
| $\bigcirc$ | <ul> <li>Do Not Expose Yourself or Other<br/>Persons to the Hot Wind from<br/>the Ventilation Hole (Exhaust)<br/>For a Long Period of Time         <ul> <li>Covering the ventilation hole<br/>(exhaust) with your hand or other<br/>object can cause heat to build<br/>up inside, possibly resulting in<br/>burns.</li> </ul> </li> <li>Do Not Touch The Surface of<br/>The AC Adaptor Continuously<br/>While<br/>Using/Charging         <ul> <li>Burns may result.</li> </ul> </li> <li>Do Not Place the Product in a<br/>Bag or Case While It is Turned<br/>On         <ul> <li>Doing so may cause the product</li> </ul> </li> </ul> | - |                                                                                               |                                      |
|            | to overheat and result in burns.                                                                                                    |   |                                                                                               |                                      |
| may res    | <ul> <li>Do Not Turn the Volume Up Too<br/>Loud When Using Headphones</li> <li>Listening at high volumes that<br/>overstimulate the ear for long<br/>periods of time may result in loss<br/>of hearing.</li> <li>Only for model with wireless WAN&gt;</li> <li>Do Not Leave a nanoSIM Card<br/>within Reach of Infants.</li> </ul>                                                                                                    |   | <sup>*1</sup> If the<br>in su<br>capa<br>use c<br>ing ta<br>even<br><sup>*2</sup> CCU<br>Care | ch<br>bil<br>of a<br>ake<br>if<br>is |
|            | <ul> <li>⇒ In case of swallowing, consult a doctor immediately.</li> </ul>                                                                                                    |   |                                                                                               | L                                    |
|            | waves transmitted from this prod-<br>y affect the surrounding area.                                                                                                    |   | Fire or                                                                                       | el<br>I                              |
| 0          | <ul> <li>■ Do Not Use This Product near<br/>Automatic Control Devices,<br/>Such As Automatic Doors And<br/>Fire Alarms</li> <li>• Automatic control devices may<br/>malfunction, resulting in acci-<br/>dents.</li> <li>■ Turn the Power Off on an Air-<br/>plane<sup>*1</sup></li> <li>⇒ For use on a plane, follow the<br/>airline's instructions.</li> <li>• The safety of navigation may be<br/>compromised.</li> </ul>                                                                                                    |   | S                                                                                             |                                      |

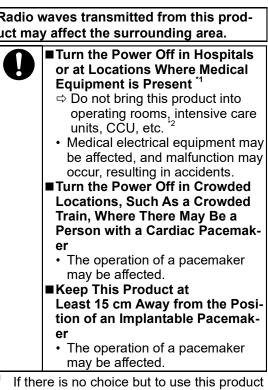

If there is no choice but to use this product in such an environment, turn the wireless capability off. However, bear in mind that use of a computer may be prohibited during takeoff and landing of an aircraft, etc. even if the wireless capability is turned off.

<sup>2</sup> CCU is an abbreviated term of Coronary Care Unit.

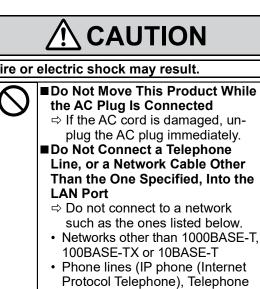

lines, internal phone lines (onpremise switches), digital public

phones, etc.)

Read Me First

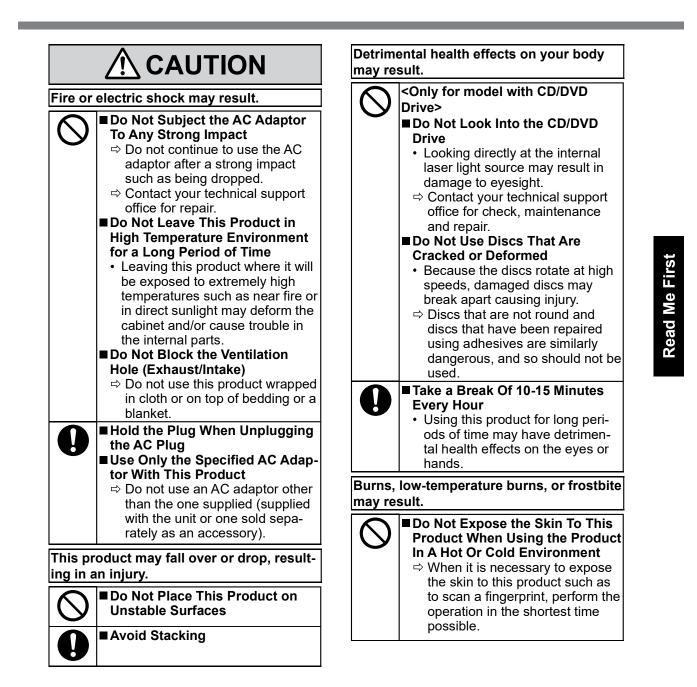

## **Safety Precautions**

## NOTICE

- Do not place the computer near a television or radio receiver.
- Keep the computer away from magnets. Data stored on the hard disk may be lost.
- This computer is not intended for the display of images for use in medical diagnosis.
- This computer is not intended for a use with connection of medical equipment for the purpose of medical diagnosis.
- Panasonic shall not be liable for loss of data or other incidental or consequential damages resulting from the use of this product.
- Do not touch the terminals on the battery pack. The battery pack may no longer function properly if the contacts are dirty or damaged.
- Do not expose the battery pack to water, or allow it to become wet.
- If the battery pack will not be used for a long period of time (a month or more), charge or discharge (use) the battery pack until the remaining battery level becomes 30% to 40% and store it in a cool, dry place.
- This computer prevents overcharging of the battery by recharging only when the remaining power is less than approx. 95% of capacity.
- The battery pack is not charged when the computer is first purchased. Be sure to charge it before using it for the first time. When the AC adaptor is connected to the computer, charging begins automatically.
- Should the battery leak and the fluid get into your eyes, do not rub your eyes. Immediately flush your eyes with clear water and see a doctor for medical treatment as soon as possible.

## NOTE

- The battery pack may become warm during recharging or normal use. This is completely normal.
- Recharging will not commence if internal temperature of the battery pack is outside of the allowable temperature range (0 °C to 50 °C {32 °F to 122 °F}). (→ ) Operating Instructions Reference Manual "Basic Operation" "Battery Power") Once the allowable range requirement is satisfied, charging begins automatically. Note that the recharging time varies based on the usage conditions. (Recharging takes longer than usual when the temperature is 10 °C {50 °F} or below.)
- If the temperature is low, the operating time is shortened. Only use the computer within the allowable temperature range.

- The battery pack is a consumable item. If the amount of time the computer can be run by using a particular battery pack becomes dramatically shorter and repeated recharging does not restore its performance, the battery pack should be replaced with a new one.
- When transporting a spare battery inside a package, briefcase, etc., it is recommended that it be placed in a plastic bag so that its contacts are protected.
- Always power off the computer when it is not in use. Leaving the computer on when the AC adaptor is not connected will exhaust the remaining battery capacity.

THIS PRODUCT IS NOT INTENDED FOR USE AS, OR AS PART OF, NUCLEAR EQUIPMENT/ SYSTEMS, AIR TRAFFIC CONTROL EQUIP-MENT/SYSTEMS, AIRCRAFT COCKPIT EQUIP-MENT/SYSTEMS<sup>3</sup>, MEDICAL DEVICES OR ACCESSORIES<sup>4</sup>, LIFE SUPPORT SYSTEMS OR OTHER EQUIPMENTS/DEVICES/SYSTEMS THAT ARE INVOLVED WITH ENSURING HU-MAN LIFE OR SAFETY. PANASONIC WILL NOT BE RESPONSIBLE FOR ANY LIABILITY RE-SULTING FROM THE USE OF THIS PRODUCT ARISING OUT OF THE FOREGOING USES.

- <sup>3</sup> AIRCRAFT COCKPIT EQUIPMENT/SYSTEMS include Class2 Electrical Flight Bag (EFB) Systems and Class1 EFB Systems when used during critical phases of flight (e.g., during take-off and landing) and/or mounted on to the aircraft. Class1 EFB Systems and 2 EFB Systems are defined by FAA: AC (Advisory Circular) 120-76A or JAA: JAA TGL (Temporary Guidance Leaflets) No.36.
- <sup>4</sup> As defined by the European Medical Device Directive (MDD) 93/42/EEC.

Panasonic cannot guarantee any specifications, technologies, reliability, safety (e.g. Flammability/ Smoke/Toxicity/Radio Frequency Emission, etc.) requirements related to aviation standards that exceed the specifications of our COTS (Commercial-Off-The-Shelf) products.

This computer is not intended for use in medical equipment including life-support systems, air traffic control systems, or other equipment, devices or systems that are involved with ensuring human life or safety. Panasonic cannot be held responsible in any way for any damages or loss resulting from the use of this unit in these types of equipment, devices or systems, etc.

This computer has been designed so as to minimize shock to the LCD and hard disk drive, the leakage of liquid (e.g., water) on to the keyboard, etc., but no warranty is provided against such trouble. Therefore, as a precision instrument, be extremely careful in the handling.

## Information to the User / Informations destinées aux utilisateurs

<Only for model with wireless LAN/Bluetooth>

#### This product and your Health

This product, like other radio devices, emits radio frequency electromagnetic energy. The level of energy emitted by this product however is far much less than the electromagnetic energy emitted by wireless devices like for example mobile phones.

Because this product operates within the guidelines found in radio frequency safety standards and recommendations, we believe this product is safe for use by consumers. These standards and recommendations reflect the consensus of the scientific community and result from deliberations of panels and committees of scientists who continually review and interpret the extensive research literature.

In some situations or environments, the use of this product may be restricted by the proprietor of the building or responsible representatives of the organization. These situations may for example include:

- Using this product on board of airplanes, or
- In any other environment where the risk of interference to other devices or services is perceived or identified as harmful.

If you are uncertain of the policy that applies on the use of wireless devices in a specific organization or environment (e.g. airports), you are encouraged to ask for authorization to use this product prior to turning on the product.

#### **Regulatory Information**

We are not responsible for any radio or television interference caused by unauthorized modification of this product. The correction of interference caused by such unauthorized modification will be the responsibility of the user. We and its authorized resellers or distributors are not liable for damage or violation of government regulations that may arise from failing to comply with these guidelines.

26-M-1

<Uniquement les modèles avec réseau local sans fil et/ou Bluetooth>

#### Ce produit et votre santé

Ce produit, comme tout autre appareil radio, émet de l'énergie radioélectrique. Toutefois, la quantité d'énergie émise par ce produit est beaucoup moins importante que l'énergie radioélectrique émise par des appareils sans fil tels que les téléphones portables. L'utilisation de ce produit ne comporte aucun risque pour le consommateur du fait que cet appareil opère dans les limites des directives concernant les normes et les recommandations de sécurité sur les fréquences radio. Ces normes et recommandations reflètent le consensus de la communauté scientifique et résultent de délibérations de jurys et comités de scientifiques qui examinent et interprètent continuellement les nouveautés de la vaste littérature sur les recherches effectuées. Dans certaines situations ou environnements, l'utilisation de ce produit peut être restreinte par le propriétaire du bâtiment ou par les représentants responsables de l'organisation. Ces situations peuvent être les suivantes par exemple :

- A bord d'un avion, ou
- Dans tout autre environnement où les risques d'interférence sur d'autres appareils ou services sont perçus ou identifiables comme dangereux.

Si vous n'êtes pas sûr de la réglementation applicable à l'utilisation d'appareils sans fil dans une organisation ou un environnement spécifique, (par exemple dans un aéroport) nous vous invitons àdemander l'autorisation d'utiliser ce produit avant sa mise en marche.

#### Informations concernant la réglementation

Nous déclinons toute responsabilité pour toute interférence radio ou télévision causée par des modifications non autorisées apportées à ce produit. La correction d'interférences causées par de telles modifications non autorisées sera la seule responsabilité de son utilisateur. Nousmêmes, les revendeurs officiels et les distributeurs ne sommes pas responsable de tout dégât ou de toute violation des règlements de l'État pouvant découler du non-respect de ces directives.

26-F-1

## Lithium Battery / Pile au lithium

#### Lithium Battery!

This computer contains a lithium battery to enable the date, time, and other data to be stored. The battery should only be exchanged by authorized service personnel.

Warning!

A risk of explosion from incorrect installation or misapplication may possibly occur.

15-E-1

### Pile au lithium!

Le micro-ordinateur renferme une pile au lithium qui permet de sauvegarder certaines données, notamment la date et l'heure. La pile ne doit être remplacée que par un technicien qualifié. Danger ! Risque d'explosion en cas de non respect de cette mise en garde!

15-F-1

## CD/DVD Drive Caution / Précautions pour le lecteur CD/DVD

<Only for model with CD/DVD Drive>

### CAUTION!

THIS PRODUCT UTILIZES A LASER. USE OF CONTROLS, ADJUSTMENTS OR PERFORMANCE OF PROCEDURES OTHER THAN THOSE SPECIFIED HEREIN MAY RESULT IN HAZARDOUS RADIATION EXPOSURE. DO NOT OPEN COVERS AND DO NOT REPAIR YOURSELF. REFER SERVICING TO QUALIFIED PERSONNEL. 12-E-1

<Pour modèle le lecteur CD/DVD uniquement>

#### AVERTISSEMENT!

CET APPAREIL UTILISE UN LASER. L'UTILISATION DE COMMANDES OU DE RÉGLAGES OU L'EXÉCUTION DE PROCÉDURES AUTRES QUE CELLES SPÉCIFIÉES ICI PEUVENT PROVOQUER UNE EXPOSITION À DES RADIATIONS DAN-GEREUSES. NE PAS OUVRIR LES COUVERCLES NI ESSAYER DE RÉPARER SOIMÊME.

NE PAS OUVRIR LES COUVERCLES NI ESSAYER DE REPARER SOIMEME CONFIER TOUT TRAVAIL D'ENTRETIEN À UN PERSONNEL QUALIFIÉ.

The following label is put on the bottom of the computer. L'étiquette suivante se trouve en-dessous de l'ordinateur. 12-F-1

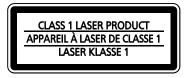

12-1-1

## Disposal of Old Equipment and Batteries Only for European Union and countries with recycling systems

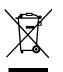

These symbols on the products, packaging, and/or accompanying documents mean that used electrical and electronic products and batteries must not be mixed with general household waste. For proper treatment, recovery and recycling of old products and batteries, please take them to applicable collection points, in accordance with your national legislation.

By disposing of them correctly, you will help to save valuable resources and prevent any potential negative effects on human health and the environment.

For more information about collection and recycling, please contact your local municipality. Penalties may be applicable for incorrect disposal of this waste, in accordance with national legislation.

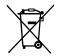

#### Note for the battery symbol (bottom symbol):

This symbol might be used in combination with a chemical symbol. In this case it complies with the requirement set by the Directive for the chemical involved.

36-E-1

## **Battery Pack / Batterie**

### CAUTION:

Risk of Explosion if Battery is replaced by an Incorrect Type. Dispose of Used Batteries According to the Instructions. 58-E-1

#### ATTENTION:

Il y a risque d'explosion si la batterie est remplacée par une batterie de type incorrect. Mettre au rebut les batteries usagées conformément aux instructions.

58-F-1

| Battery pack model number                                 | FZ-VZSU1HU                                                                                                    |
|-----------------------------------------------------------|----------------------------------------------------------------------------------------------------|
| Recommended charging condition (Constant voltage/current) | 12.6 V / 4410 mA                                                                                                    |
| Notice                                                    | <ul> <li>Dispose of used battery pack according to local ordinances and/or regulations.</li> <li>Do not expose this computer to temperatures greater than 60 °C {140 °F}.</li> <li>Charging Limit Voltage:<br/>12.6 V: 0 - 45 °C (Charging start temperature: 2 °C and over)<br/>12.15 V: 45 - 60 °C</li> </ul> |

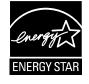

#### <Only for model with the above logo on the computer>

As an ENERGY STAR<sup>®</sup> Partner, Panasonic Corporation has determined that this product meets ENERGY STAR<sup>®</sup> guidelines for energy efficiency. By enabling available power management settings, Panasonic computers enter a low-power sleep mode after a period of inactivity, saving the user energy. <For U.S.A.>

To learn more about power management, please visit the web site: www.energystar.gov

## Outline of the International ENERGY STAR® Office Equipment Program

The international ENERGY STAR<sup>®</sup> Office Equipment Program is an international program that promotes energy saving through the use of computers and other office equipment. The program backs the development and dissemination of products with functions that effectively reduce energy consumption. It is an open system in which business proprietors can participate voluntarily. The targeted products are office equipment such as computers, displays, printers, facsimiles, and copiers. Their standards and logos are uniform among participating nations.

<For U.S.A.>

For information about ENERGY STAR  $^{\rm \tiny B}$  , refer to the following web site: Web Site: www.energystar.gov

#### <Only for model without the above logo on the computer>

This model is not certified to the ENERGY STAR®

## For U.S.A.

#### Federal Communications Commission Radio Frequency Interference Statement

Note: This equipment has been tested and found to comply with the limits for a Class B digital device, pursuant to Part 15 of the FCC Rules. These limits are designed to provide reasonable protection against harmful interference in a residential installation. This equipment generates, uses and can radiate radio frequency energy and, if not installed and used in accordance with the instructions, may cause harmful interference to radio communications. However, there is no guarantee that interference will not occur in a particular installation. If this equipment does cause harmful interference to radio or television reception, which can be determined by turning the equipment off and on, the user is encouraged to try to correct the interference by one or more of the following measures:

- Reorient or relocate the receiving antenna.
- Increase the separation between the equipment and receiver.
- Connect the equipment into an outlet on a circuit different from that to which the receiver is connected.
- Consult the Panasonic Service Center or an experienced radio/TV technician for help.

### Warning

To assure continued compliance, use only shielded interface cables when connecting to a computer or peripheral. Also, any changes or modifications not expressly approved by the party responsible for compliance could void the user's authority to operate this equipment.

This device complies with Part 15 of the FCC Rules. Operation is subject to the following two conditions: (1) This device may not cause harmful interference, and

(2) This device must accept any interference received, including interference that may cause undesired operation.

FCC RF Exposure Warning:

- Other third-party wireless transmitters have not been RF exposure evaluated for use with this computer and may not comply with FCC RF exposure requirements.
- <Only for model with wireless LAN/wireless WAN/Bluetooth>
- This equipment complies with FCC radiation exposure limits set forth for an uncontrolled environment.
- This equipment has been approved for mobile operation, and unless otherwise advised in separate supplemental instructions for individual wireless transmitter(s), requires minimum 20 cm spacing be provided between antenna(s) and all person's body (excluding extremities of hands, wrist and feet) during wireless modes of operation.
- This equipment may not be colocated or operated with any other antenna or transmitter.

### <Only for model with wireless LAN>

This product is restricted to indoor use due to its operation in the 5.15 to 5.25 GHz frequency range. FCC requires this product to be used indoors for the frequency range 5.15 to 5.25 GHz to reduce the potential for harmful interference to co-channel Mobile Satellite systems. High power radars are allocated as primary users of the 5.25 to 5.35 GHz and 5.65 to 5.85 GHz bands. These radar stations can cause interference with and/or damage this product.

25-M-W-1

25-M-6

| Responsible Party: | Panasonic Corporation of North America |
|--------------------|----------------------------------------|
|                    | Two Riverfront Plaza                   |
|                    | Newark, NJ 07102                       |
| Support Contact:   | https://na.panasonic.com/us/support    |

6-M-1

USA Only: Disposal may be regulated in your community due to environmental considerations. For disposal or recycling information, please visit Panasonic website: <u>http://www.panasonic.com/environmental</u> or call 1-888-769-0149

<US & Canada Only>
 A lithium ion battery that is recyclable powers the product you have purchased.
 Please call 1-800-8-BATTERY for information on how to recycle this battery.
 <É.-U. et Canada seulement>
 L'appareil que vous vous êtes procuré est alimenté par une batterie au lithium-ion.
 Pour des renseignements sur le recyclage de la batterie, veuillez composer le 1-800-8-BATTERY.

48-M-1

### For Used in Motor Vehicle / Pour L'utilisation Dans Un Véhicule Motorisé

Warning: Notebook Computer may be installed in a motor vehicle and visible to the driver only if used to support vehicle related functions such as vehicle information, system control, rear or side observation and navigation. If used for entertainment purpose, such as television reception or video play, it must be installed to the rear of the driver's seat where it will not be visible, directly or indirectly, to the operator of the motor vehicle. Check with individual state/provincial laws to determine lawful use of this product while operating within a motor vehicle.

Avertissement : L'ordinateur bloc-notes peut être installé dans un véhicule motorisé et dans le champ de vision du conducteur uniquement en tant que dispositif d'aide aux fonctions du véhicule, comme par exemple pour fournir des informations sur le véhicule, comme dispositif de contrôle de système, pour l'observation à l'arrière ou sur les côtés du véhicule, ainsi que pour fournir de l'information routière. Pour toute utilisation à fin de divertissement, comme par exemple pour regarder la télévision ou jouer à des jeux vidéo, il doit être installé à l'arrière du siège du conducteur, en un emplacement où il ne sera pas visible, ni directement ni indirectement, pour le conducteur du véhicule motorisé. Vérifiez les lois fédérales et nationales qui régissent l'utilisation légale de cet appareil à l'intérieur d'un véhicule motorisé.

35-M-1

## This product contains a CR Coin Cell Lithium Battery which contains Perchlorate Material - special handling may apply. See www.dtsc.ca.gov/hazardouswaste/perchlorate/

38-M-1

## For Canada

Canadian ICES-003 CAN ICES-3(B)/NMB-3(B)

<Only for model with wireless LAN/Bluetooth> ISED Canada

This product complies with ISED Canada's licence-exempt RSSs.

Operation is subject to the following two conditions;

(1) this device may not cause interference, and

(2) this device must accept any interference, including interference that may cause undesired operation of the device.

<Ne s'applique qu'aux modèes avec technologie Bluetooth/LAN sans fil/WAN sans fil> ISED Canada

Cet équipement est conforme aux normes sans licence RSS d'ISED Canada.

Son fonctionnement est soumis aux deux conditions suivantes :

(1) ce dispositif ne peut produire de brouillage, et

(2) ce dispositif doit accepter le brouillage, y compris le brouillage pouvant entraîner le fonctionnement non désiré de l'appareil.

30-Ca-1-1

## **Regulatory Information**

<Only for model with wireless LAN>

This product (local network devices) for the band 5150-5250 MHz is only indoor usage to reduce potential for harmful interference to co-channel Mobile Satellite systems.

High power radars are allocated as primary users (meaning they have priority) of 5250-5350  $\rm MHz$  and 5650-5850  $\rm MHz$  and these radars could cause interference and/or damage to LELAN devices.

<Ne s'applique qu'aux modèles avec technologie LAN sans fil>

Cet appareil (pour réseaux locaux radioélectriques) dans les bandes de fréquences 5150-5250 MHz est réservé à une utilization à l'intérieur afin de réduire le risque d'interférence avec les systèmes satellites mobiles bicanaux.

Les radars forte puissance sont désignés comme étant les premiers utilisateurs (c'est-àdire qu'ils ont la priorité) des bandes de fréquences 5250-5350 MHz et 5650-5850 MHz. Ces stations radars peuvent provoquer des interférences et/ou des dommages à ce périphérique.

30-Ca-2-1

<Only for model with wireless LAN/wireless WAN/Bluetooth>

- This computer complies with ISED Canada radiation exposure limits set forth for an uncontrolled environment.
- This PC with WLAN and/or Bluetooth transmitters installed, has been approved for portable operation and does not require any minimum spacing be provided between antennas and all person's body.
- <Ne s'applique qu'aux modèles avec technologie Bluetooth/LAN sans fil/WAN sans fil>
- Cet équipement est conforme aux limites d'exposition aux rayonnements ISED Canada établies pour un environnement non contrôlé.
- Ce PC avec émetteurs WLAN et/ouÛluetooth a été approuvé à des fins d'opération mobile; aucun espace minimum entre lesÚntennes et le corps de l'utilisateur n'est requis.

FOR USE WITH MODEL NO. : CF-AA5713A POUR UTILISER AVEC MODÈLE : CF-AA5713A

20-Ca-1

#### <Only for model with external antenna>

#### **External Antenna**

This device has been designed to operate with the WWAN antenna having a maximum gain of 6 dBi for the 700 MHz, 850 MHz, 1700 MHz, 1900 MHz bands and 9 dBi for the 2500 MHz bands. WWAN Antenna having a higher gain is strictly prohibited per regulations of ISED Canada. The Required antenna impedance is 50 ohms.

To reduce potential radio interference to other users, the antenna type and its gain should be so chosen that the equivalent isotropically radiated power (EIRP) is not more than that required for successful communication.

<Uniquement pour les modèles avec l'antenne externe>

### Antenne Externe

Ce dispositif a été conçu pour fonctionner avec l'antenne de réseau étendu sans fil (WWAN) avec un gain maximum de 6 dBi dans les bandes de 700 MHz, 850 MHz, 1 700 MHz ainsi que 1 900 MHz et 9 dBi dedans les bandes de 2 500 MHz. Les règlements d'Industrie Canada interdisent l'utilisation d'une antenne WWAN dont le gain serait supérieur à cette limite. L'antenne doit avoir une impédance de 50 ohms. Afin de réduire le risque d'interférence radioélectrique aux autres utilisateurs des bandes de fréquences, le type d'antenne et son gain doivent être tels que la puissance isotrope rayonnée équivalente (PIRE) n'est pas plus élevée que le niveau requis pour assurer la communication.

32-Ca-1-1

## **CE** marking

<Only for model with a "CE" mark on the bottom of the computer>

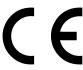

#### Declaration of Conformity (DoC)

"Hereby, Panasonic declares that this computer is in compliance with the essential requirements and other relevant provisions of EU Council Directives"

#### Hint:

If you want to get a copy of the original DoC of our above mentioned products, please contact our web address: http://www.ptc.panasonic.eu

Authorised Representative: Panasonic Testing Centre Panasonic Marketing Europe GmbH Winsbergring 15, 22525 Hamburg, Germany

18-E-1

Read Me First

## For Australia

#### For Used in Motor Vehicle

Warning: Notebook Computer may be installed in a motor vehicle and visible to the driver only if used to support vehicle related functions such as vehicle information, system control, rear or side observation and navigation. If the Notebook Computer is to be used for work or entertainment purposes, such as television reception, video play or other work programs, it must be installed in a position where it will NOT: (a) be visible, directly or indirectly, to the operator of the motor vehicle; or

(b) cause distraction to drivers of other motor vehicles.

Check with individual state laws to determine lawful use of this product while operating within a motor vehicle. If the visual display unit is, or is part of, a driver's aid, above rule is not applied. "Driver's aid" includes closed-circuit television security cameras, dispatch systems, navigational or intelligent highway and vehicle system equipment, rear view screens, ticket-issuing machines and vehicle monitoring devices.

35-A-1

## **Regulatory Information**

## For India

Declaration of Conformity with the requirements of the E-Waste (Management) Rules

The Product is in conformity with the requirements of the reduction of hazardous substances of the E-Waste Rules.

The content of hazardous substance with the exemption of the applications listed in SCHEDULE II of the E-waste Rules:

- 1. Lead (Pb) not over 0.1% by weight;
- 2. Cadmium (Cd) not over 0.01% by weight;
- 3. Mercury (Hg) not over 0.1% by weight;
- 4. Hexavalent chromium (Cr6+) not over 0.1% by weight;
- 5. Polybrominated biphenyls (PBBs) not over 0.1% by weight;
- 6. Polybrominated diphenyl ethers (PBDEs) not over 0.1% by weight.

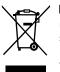

<sup>7</sup> For the purpose of recycling to facilitate effective utilization of resources, please return this product to a nearby authorized collection center, registered dismantler or recycler, or Panasonic service center when disposing of this product.

Please see the Panasonic website for further information on collection centers, etc. , or call the toll-free number below.

### Website:

https://www.panasonic.com/in/corporate/sustainability/panasonic-india-i-recycle-program.html Service helpline: 1800 103 1333 or 1800 108 1333

| S.No. | Do's                                                                                                    | Don't                                                                                                    |
|-------|----------------------------------------------------------------------------------------------------|----------------------------------------------------------------------------------------------------|
| 1     | All electrical and electronic products are required to be handed over only to the Authorized recycler.                                         | The product should not be opened by the User<br>himself/herself, but only by authorized service<br>personnel.  |
| 2     | The product should be handed over only to autho-<br>rized recycler for disposal.                                                               | The product is not meant for re-sale any unauthor-<br>ized agencies/scrap dealer/kabariwalahs.                 |
| 3     | Keep the product in isolated area, after it becomes<br>non-functional/un-repairable so as to prevent its<br>accidental breakage.               | The product is not meant for mixing into house-<br>hold waste stream.                                          |
| 4     | Provide information on the catalogue with product end-of-life.                                                                                 | Do not keep any replaced spare part(s) from the<br>product in exposed area.                                    |
| 5     | Always Dispose products that have reached end-of life at Panasonic India authorized service center.                                            | Do not donate old electronic items to anybody.                                                                 |
| 6     | Wherever possible or as instructed, separate the packaging material according to responsible waste disposal options and sorting for recycling. | Do not give e-waste to informal and unorganized sectors like Local Scrap Dealer/Rag Pickers.                   |
| 7     | Create environment awareness PAN India Level.                                                                                                  | Do not dispose your product in garbage bins<br>along with municipal waste that ultimately reaches<br>landfill. |

### Do's & Don't: - E-Waste (Management ) Amendment Rules 2018

## **First-time Operation**

## Preparation

Check and identify the supplied accessories.
 If you do not find the described accessories, contact your support office.

• AC Adaptor. . . . 1

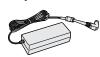

• AC Cord . . . . . . 1

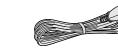

• Battery Pack ....1

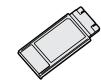

Model No: CF-AA5713A

<Only for model with touchscreen>

• Soft Cloth . . . . . 1

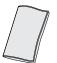

Model No: CF-VZSU1HU

■ Latest Information on Windows 10

When Microsoft Windows 10 is updated, the screen display or operation procedures may be changed.

For the latest information on Windows 10, see the following web page. https://pc-dl.panasonic.co.jp/itn/addendum/

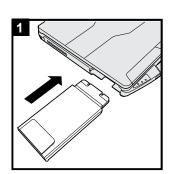

## **1** Insert the battery pack

Insert the battery pack until it touch to the secured position.

## CAUTION

- Make sure the latch is securely locked. Otherwise the battery pack may fall when you carry the computer.
- Do not touch the terminals of the battery pack and the computer. Doing so can make the terminals dirty or damaged, and may cause malfunction of the battery pack and the computer.

## **First-time Operation**

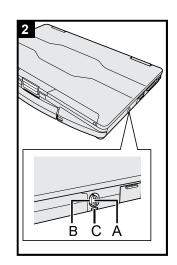

# 2 Attaching the stylus to the computer (only for model with touchscreen)

Use the tether to attach the stylus to the computer so you will not lose it. Before attaching the pen (A), take out it from the pen holder (B). There are holes (C) to attach it.

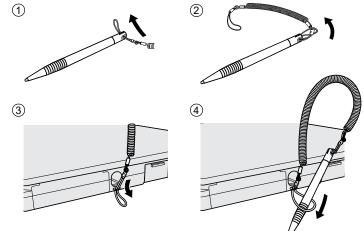

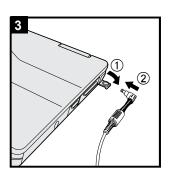

## 3 Connect your computer to a power outlet

① Open the cover.

② Connect your computer to a power outlet. The battery charging starts automatically.

## CAUTION

- Do not disconnect the AC adaptor and do not switch the wireless switch to on until the first-time operation procedure is completed.
- When using the computer for the first time, do not connect any peripheral device (including wired LAN cable) except the battery pack and AC adaptor.
- Handling the AC adaptor

Problems such as sudden voltage drops may arise during periods of thunder and lightning. Since this could adversely affect your computer, an uninterruptible power source (UPS) is highly recommended unless running from the battery pack alone.

• When the DC plug is not connected to the computer, disconnect the AC cord from your electrical outlet. Power is consumed simply by having the AC adaptor plugged into an electrical outlet.

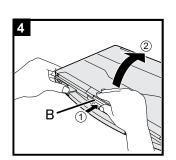

## 4 Open the display

- ① Push the top of the latch (B) to release it.
- ② Hold the side/ handle of the computer with either of your hands and then lift up the display to open.

#### CAUTION

 Do not open the display wider than necessary (180° or more), and do not apply excessive pressure to the LCD. Do not open or close the computer holding the edge of the LCD segment.

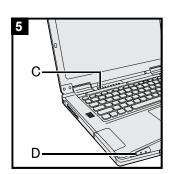

## 5 Turn on the computer

Press and hold the power switch  $\mbox{(C)}$  until the power indicator (D) lights.

## CAUTION

- Do not press the power switch repeatedly.
- The computer will be forcibly turned off if you press and hold the power switch for four seconds or longer.
- Once you turn off the computer, wait for ten seconds or more before you turn on the computer again.
- - · Connecting or disconnecting the AC adaptor
  - Pressing the power switch
  - Touching the keyboard, touchpad, touchscreen <only for model with touchscreen> or external mouse
  - Closing the display
  - Turn on/off the wireless switch
  - Any changes from the default setting of the Setup Utility
- When the CPU temperature is high, the computer may not start up to prevent overheating of the CPU. Wait until the computer cools down, and then turn the power on again. If the computer does not power on even after cooling down, contact Panasonic Technical Support (→ "OPERATING IN-STRUCTIONS - Reference Manual").

## 6 Setup Windows

Follow the on-screen instructions.

- After the computer is turned on, the screen remains black or unchanged for a while, but this is not a malfunction. Wait for a moment until the Windows setup screen appears.
- During setup of Windows, use the touchpad and clicking to move the pointer and to click an item.
- Setup of Windows will take approximately about 5 minutes. Go to the next step, confirming each message on the display.
- You can set the Wireless Network after the setup of Windows is complete.
- If "Let's connect you to a network" is displayed, select "Skip for now".
- We recommend that you set the password after the setup of Windows is complete.

### CAUTION

- You can change the user name, image and security setting after setup of Windows.
- Use standard characters as a computer name: numbers 0 through 9, uppercase and lowercase letters from A to Z, and the hyphen (-) character. Do not use the following words and characters for user name: CON, PRN, AUX, CLOCK\$, NUL, COM1 to COM9, LPT1 to LPT9, LPT, &, space.
   If the error message "The computer name is not valid" appears, check if characters other than the above are not entered. If the error message still remains on the display, set the key entry mode to English ("ENG") and enter characters.

## 7 Restart the computer

- 1 Click 🚺 (Start).
- ② Click (Power) [Restart].
- A portion of the Panasonic PC Settings Utility functions will be enabled after the computer restarts.

### NOTE

• When the "Emergency notification setting" screen appears, read the on-screen messages carefully. Follow the on-screen instructions. You can set the "Emergency notification setting" after the setup of Windows is complete.

## 8 Update the on-screen manual

- ① Connect to the internet. Sign in to Windows as an administrator.
- For further information, refer to The Connect to a network.
  (2) Update the on-screen manual.

Click 🔣 (Start) - [Panasonic] - [Panasonic PC Manual Selector].

Follow the on-screen instructions.

## 9 Create a recovery disc

A recovery disc allows you to install OS and restore its factory default condition, in case, the recovery partition of the flash memory is damaged.

Refer to  $\rightarrow \bigoplus$  *Reference Manual* "Create a Recovery Disc" about creating the disc.

### NOTE

- To set the password, proceed as follows.
  - 1) Click 🖪 (Start) 🕸 (Settings) [Accounts] [Sign-in options].
  - 2 Click [Add] under "Password".
- Set the key entry mode to English ("ENG") and enter characters. The keyboard layout can be added or changed in the following steps.
  - ① Click 🔣 (Start) 🚳 (Settings) [Time & Language] [Region & language].
  - 2 Click a language and click [Options].
  - ③ Click [Add a keyboard] and choose a keyboard from the list.
- Remember your password. If you forget the password, you cannot use Windows. Creating a password reset disk beforehand is recommended.

### • PC Information Viewer

This computer periodically records the management information of the flash memory, etc. The maximum data volume for each record is 1024 bytes.

This information is only used for estimating the cause in the case when the flash memory goes down by any possibility. They are never sent to outside via network nor used for any other purpose except for the purpose described the above.

To disable the function, add the check mark for [Disable the automatic save function for management information history] in [Hard Disk Status] of PC Information Viewer, and click [OK]. Then follow the on-screen instructions.

(→ ᠑ Operating Instructions - Reference Manual "Troubleshooting" "Checking the Computer's Usage Status")

Panasonic Corporation Osaka, Japan

Panasonic System Solutions Company of North America Two Riverfront Plaza Newark, NJ 07102

Panasonic Canada Inc. 5770 Ambler Drive, Mississauga, Ontario L4W 2T3

Panasonic Australia Pty. Limited ACN 001 592 187 ABN 83 001 592 187 1 Innovation Road, Macquarie Park NSW 2113

Web Site : https://panasonic.net/cns/pc/

© Panasonic Corporation 2019 Printed in Taiwan HS0419-0 DHQX1591ZA/T1